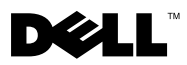

# Informazioni sui messaggi di Avvertenza

 $\hat{\wedge}$  AVVERTENZA: Un messaggio di AVVERTENZA indica un rischio di danni alla proprietà, lesioni personali o morte.

# Dell Precision™ T7500/T7500n Informazioni sull'installazione e sulle funzionalità

### Vista anteriore e posteriore

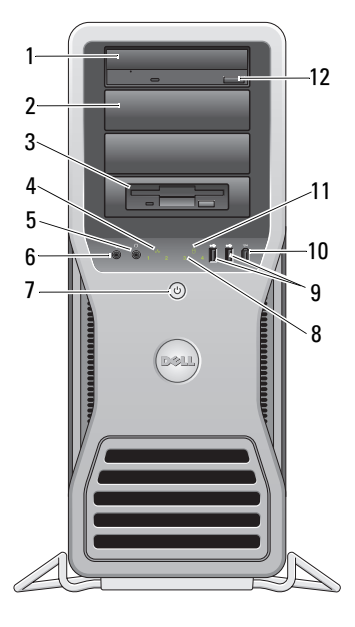

- 
- 
- 
- 7 pulsante di accensione, indicatore di alimentazione
- 13 19 14 15 18 17 16 Ō
- 1 unità ottica 2 pannello di riempimento unità ottica
- 3 flex bay 4 indicatore di integrità del collegamento
- 5 connettore delle cuffie 6 connettore del microfono
	- 8 indicatori di diagnostica (4)

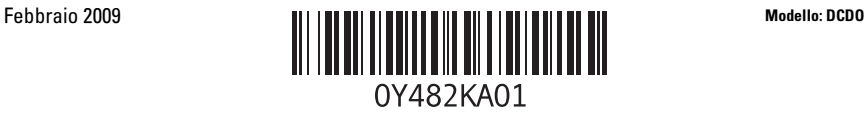

- 9 connettori USB 2.0 (2) 10 connettore IEEE 1394
- 
- 
- 
- 
- 19 indicatore di diagnostica dell'alimentatore
- Connettori del pannello posteriore
- 
- 11 indicatore di attività dell'unità 12 pulsante di espulsione del cassetto dell'unità ottica
- 13 connettore di alimentazione 14 chiusura a scatto del coperchio e anello di sicurezza
- 15 slot per cavo di sicurezza 16 connettori del pannello posteriore
- 17 slot per schede di espansione (7) 18 pulsante di diagnostica dell'alimentazione

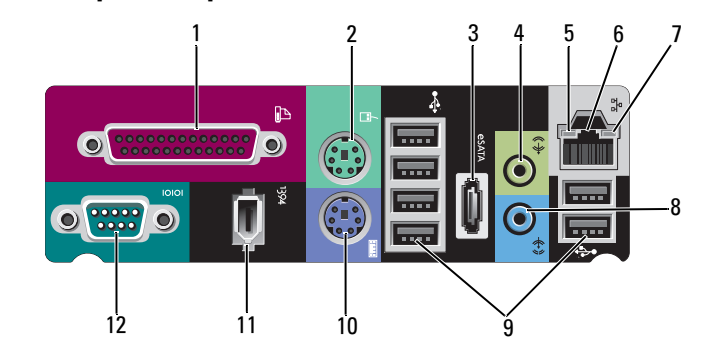

- 1 connettore della porta parallela 2 connettore mouse PS/2
- 
- 
- 7 indicatore di integrità del collegamento 8 connettore della linea di ingresso
- 
- 
- 
- 3 connettore eSATa 4 connettore della linea di uscita
- 5 indicatore di attività della rete 6 connettore dell'adattatore di rete
	-
- 9 connettori USB 2.0 (6) 10 connettore tastiera PS/2
- 11 connettore IEEE 1394 12 connettore della porta seriale

### Installazione rapida

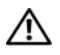

 $\bigwedge$  AVVERTENZA: Prima di eseguire una qualsiasi delle procedure descritte in questa sezione, leggere le istruzioni di sicurezza spedite assieme al computer. Per informazioni aggiuntive sulle procedure consigliate, visitare il sito www.dell.com/regulatory\_compliance.

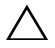

 $\wedge$   $\wedge$  <code>ATTENZIONE:</code> Non installare il computer in un armadietto che non consenta la circolazione dell'aria o con una circolazione dell'aria limitata. La limitazione del flusso d'aria influisce sulle prestazioni del computer e può causare un surriscaldamento. Se il computer viene installato in un angolo sulla scrivania, lasciare uno spazio di almeno 5,1 cm tra il retro del computer e la parete, per permettere il flusso d'aria necessario per un'adeguata ventilazione.

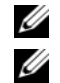

 $\mathbb Z$  N.B. Eliminare la polvere dalla griglia sul retro del computer, quando si accumula.

**N.B.** Alcuni dispositivi mostrati di seguito potrebbero non essere inclusi se non sono stati ordinati.

- 1 Collegare il monitor utilizzando uno dei seguenti cavi:
	- **a** Cavo adattatore a Y per monitor doppio **b** Cavo DVI bianco

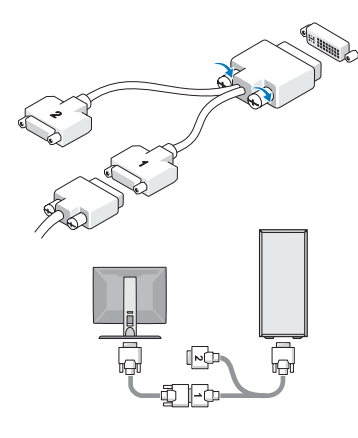

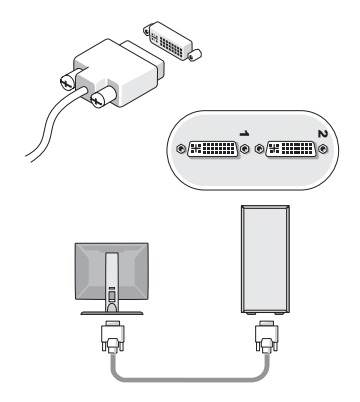

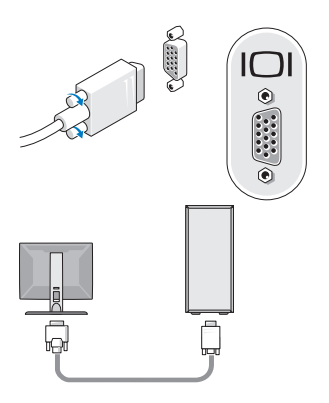

c Cavo VGA blu d Cavo VGA blu all'adattatore DVI

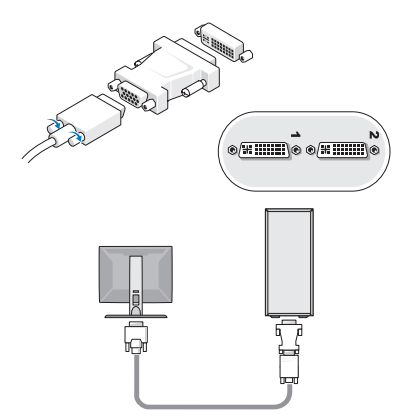

e Cavo DisplayPort

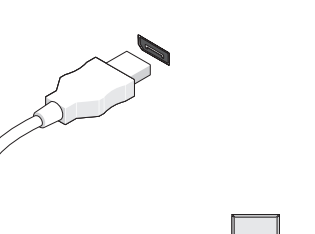

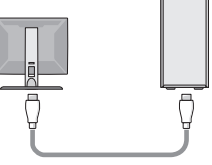

f Adattatore DisplayPort-DVI

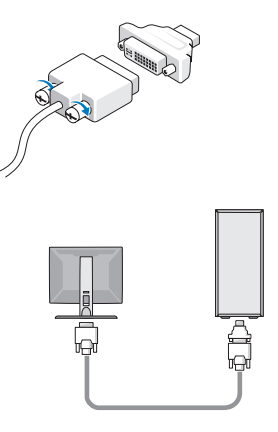

g Adattatore DisplayPort-VGA

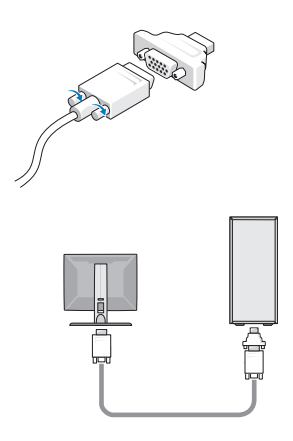

2 Collegare un dispositivo USB, quale una tastiera o un mouse.

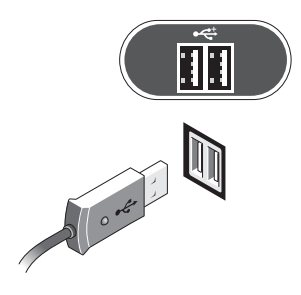

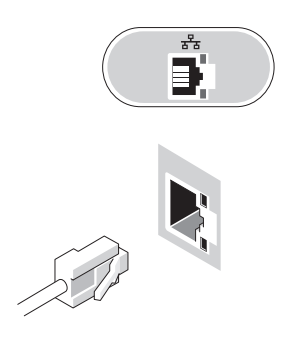

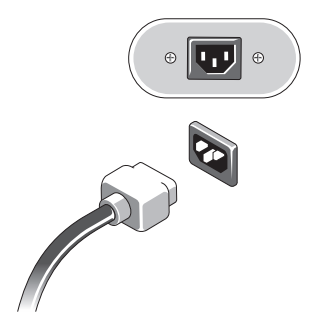

3 Collegare il cavo di rete. 4 Collegare il modem, se installato.

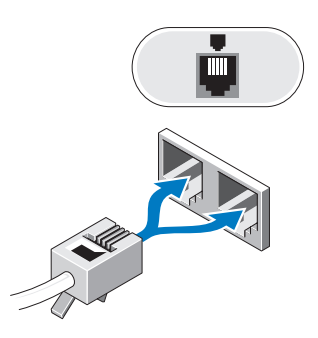

5 Collegare i cavi di alimentazione. 6 Premere i pulsanti di accensione sul monitor e sul computer.

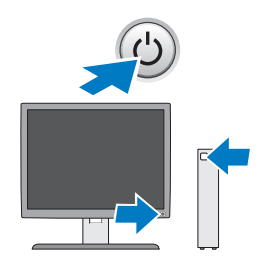

## Specifiche

Ų

N.B. Di seguito sono riportate unicamente le specifiche richieste dalle normative in vigore. Per un elenco completo e aggiornato delle specifiche del computer, visitare il sito support.dell.com.

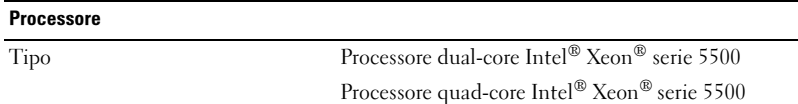

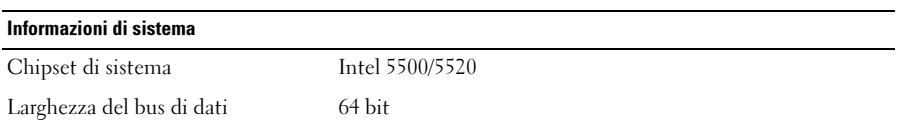

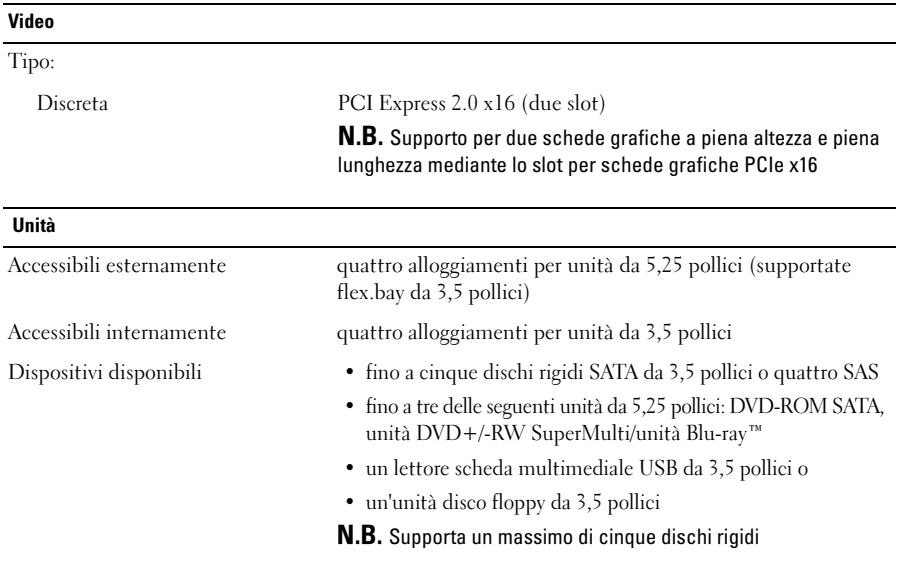

#### Comandi e indicatori

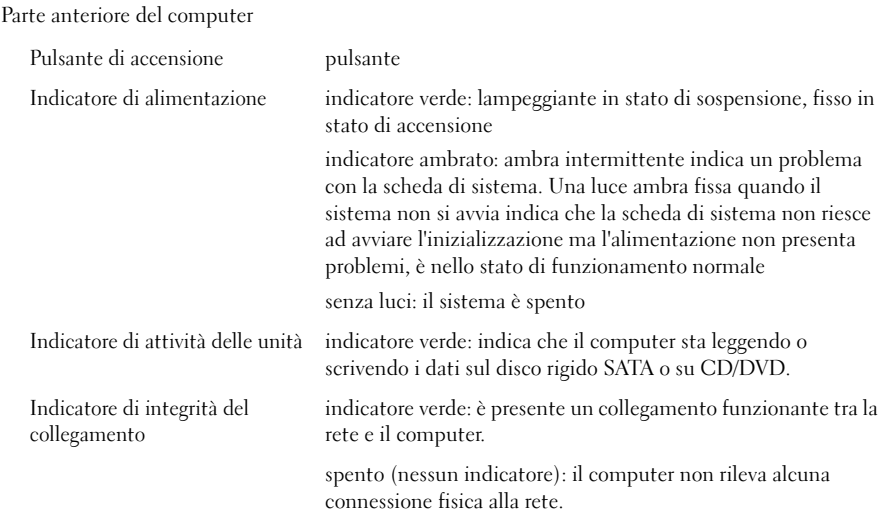

#### Comandi e indicatori (continua)

Parte posteriore del computer:

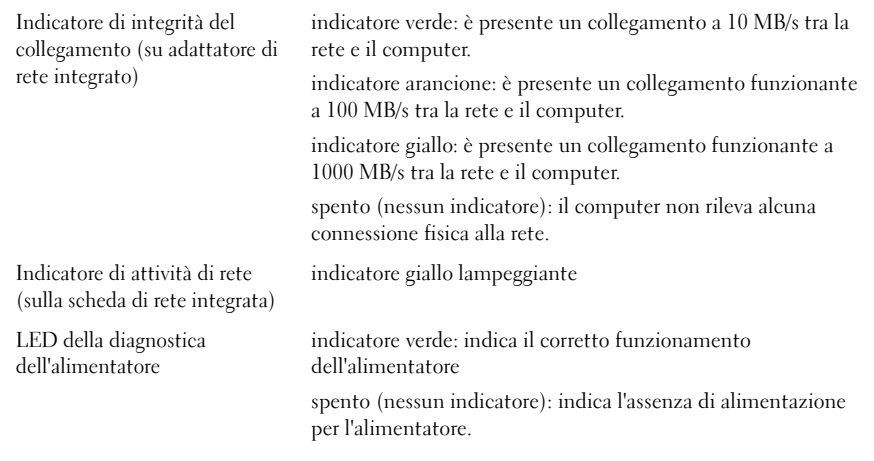

#### Alimentazione

Alimentatore c.a.:

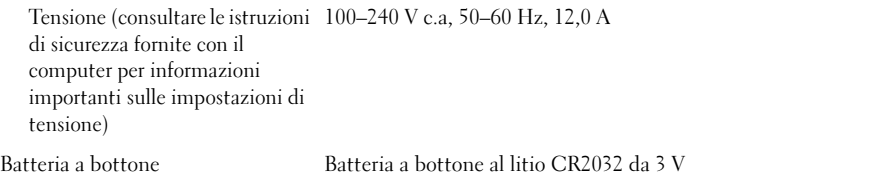

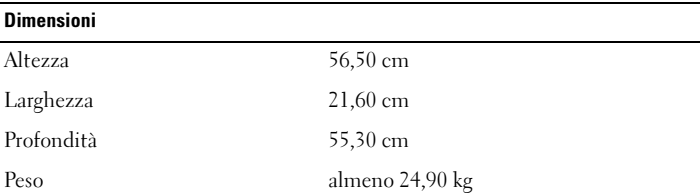

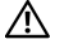

**AVVERTENZA:** Il computer è pesante e spostarlo può risultare difficile. Chiedere assistenza prima di tentare di sollevarlo, spostarlo o inclinarlo. È necessario l'intervento di almeno due persone per sollevarlo. Sollevarlo sempre in modo appropriato per evitare di ferirsi. Evitare di piegarsi durante il sollevamento.

#### Specifiche ambientali

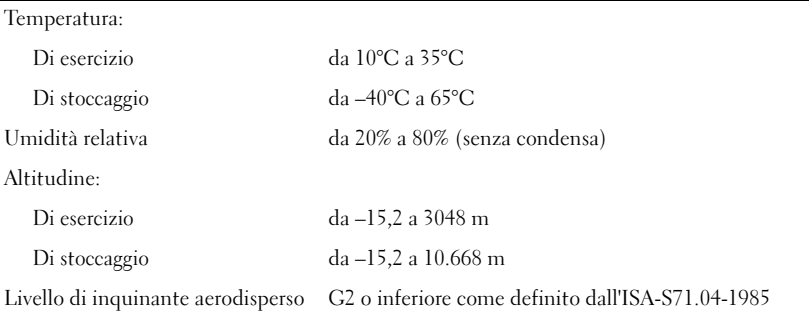

## Ulteriori informazioni e risorse

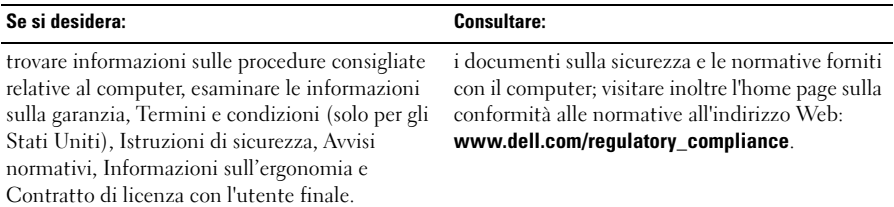

<sup>—&</sup>lt;br>Le informazioni contenute n<br>© 2009 Dell Inc. Tutti i dirit<br>È severamente vietata la ripro **Le informazioni contenute nel presente documento sono soggette a modifiche senza preavviso. © 2009 Dell Inc. Tutti i diritti riservati. Stampato in Irlanda.**

È severamente vietata la riproduzione di questi materiali, con qualsiasi strumento, senza l'autorizzazione scritta di Dell Inc.

Marchi commerciali utilizzati nel presente documento: *Dell*, il logo *DELL,*e *Dell Precision* sono marchi commerciali di Dell Inc.; Intel è un merchio registrato di Intel Corporation negli Stati Uniti e in altri paesi; *Blu-ray Disc* è un marchio di Blu-ray Disc Association.

Altri marchi e nomi commerciali possono essere utilizzati in questo documento in riferimento sia alle aziende che rivendicano la proprietà di tali marchi e nomi che ai prodotti stessi. Dell Inc. nega qualsiasi partecipazione di proprietà relativa a marchi e nomi commerciali diversi da quelli di sua proprietà.